## **Adding a block to a page**

Edit the page you want to add the block to.

Click "Configure", find the region you want to add the block to. For example, if you created a "left navigation optional – contact info" block you would find the "Left Navigation Optional" region and add it there.

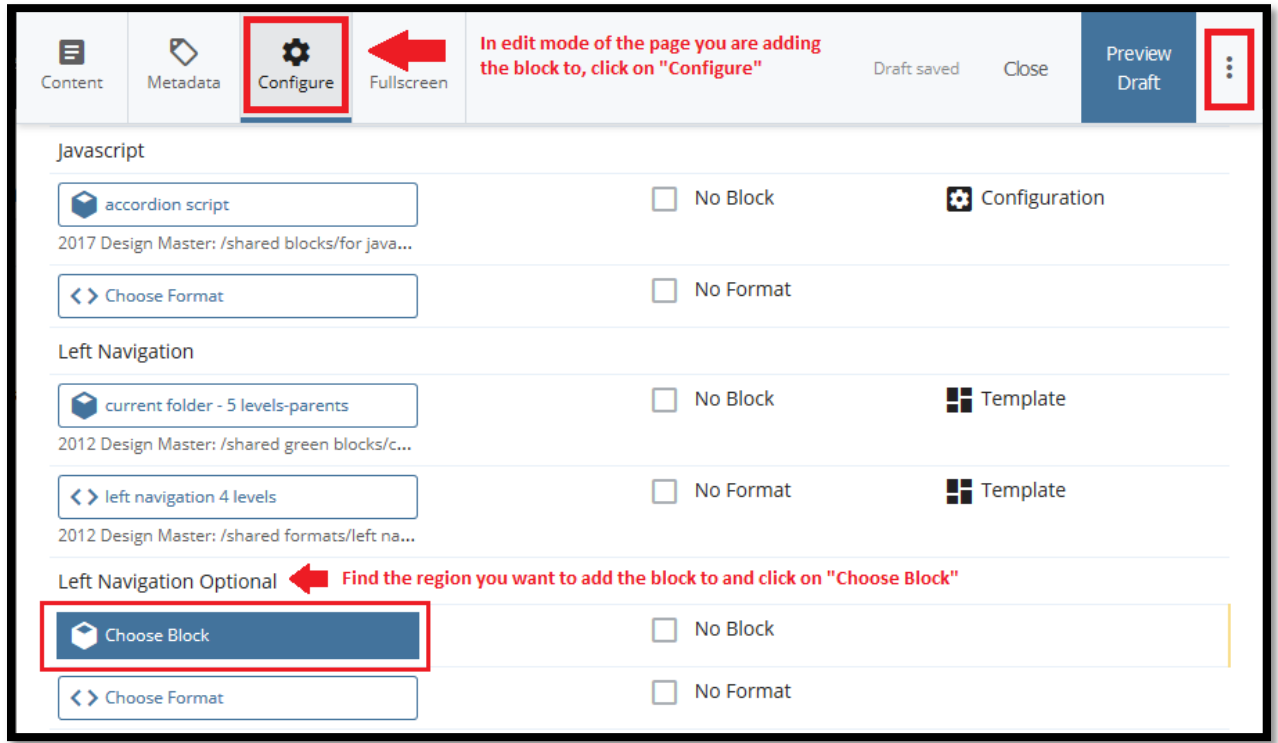

Choose the block from "Recent" or click "Browse" and find the block and choose it.

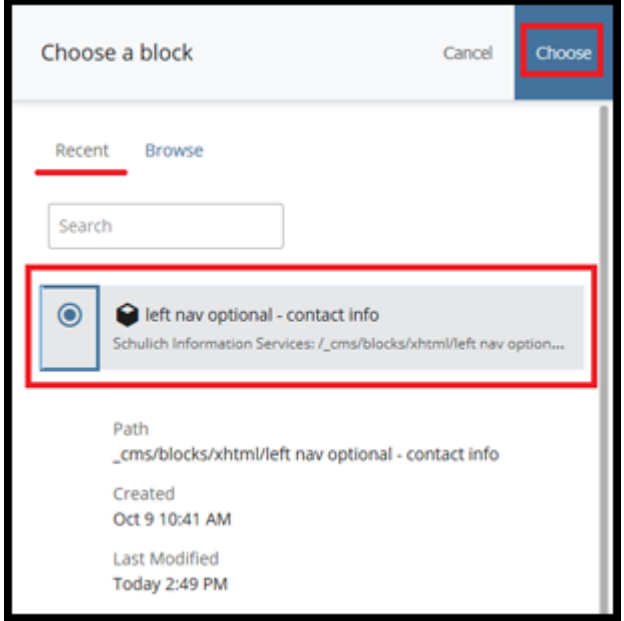

Submit your changes by clicking on the Advanced Submit button (three ellipses) and then click "Submit".

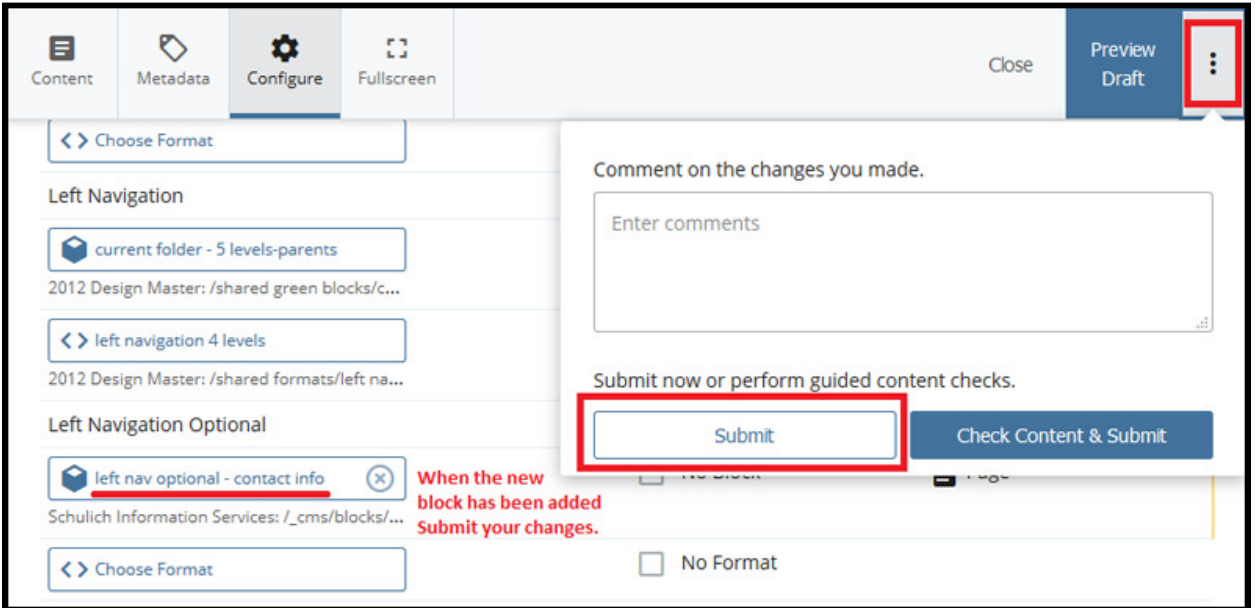